## **Capítulo**

## 6

## **Procedimiento de transformación de intensidad.**

En el presente capítulo se describe el cambio de contraste como una opción de preprocesamiento para mejorar la calidad de la imagen con lo que se busca obtener mejores resultados al utilizar el método de segmentación.

En las pruebas realizadas en el capítulo anterior, el *Snake* presentó deficiencias para converger adecuadamente, esto debido en parte a la presencia de ruido. Si observamos la imagen original, a simple vista parece estar sobre un fondo homogéneo y sin presencia de ruido. Sin embargo, el campo de fuerzas no es uniforme, ver figura 6.1, lo cual nos lleva a constatar que en realidad el fondo no es homogéneo.

Para hacer evidente el ruido que se encuentra en el fondo negro, se decidió binarizar la imagen con la función, *logical.* La cual a todos los píxeles con valor de intensidad cero los deja en cero, mientras que los píxeles que tienen valores de intensidad diferentes de cero, los convierte en uno [43]. Por lo tanto si, el fondo fuera realmente homogéneo, es decir, con valor de intensidad cero (negro), no debería haber alteraciones y permanecería negro, mientras que la información útil, se representaría ahora con un valor de intensidad 1

(blanco). Después de aplicar la función a la imagen se obtuvo el resultado mostrado en la figura 6.2.

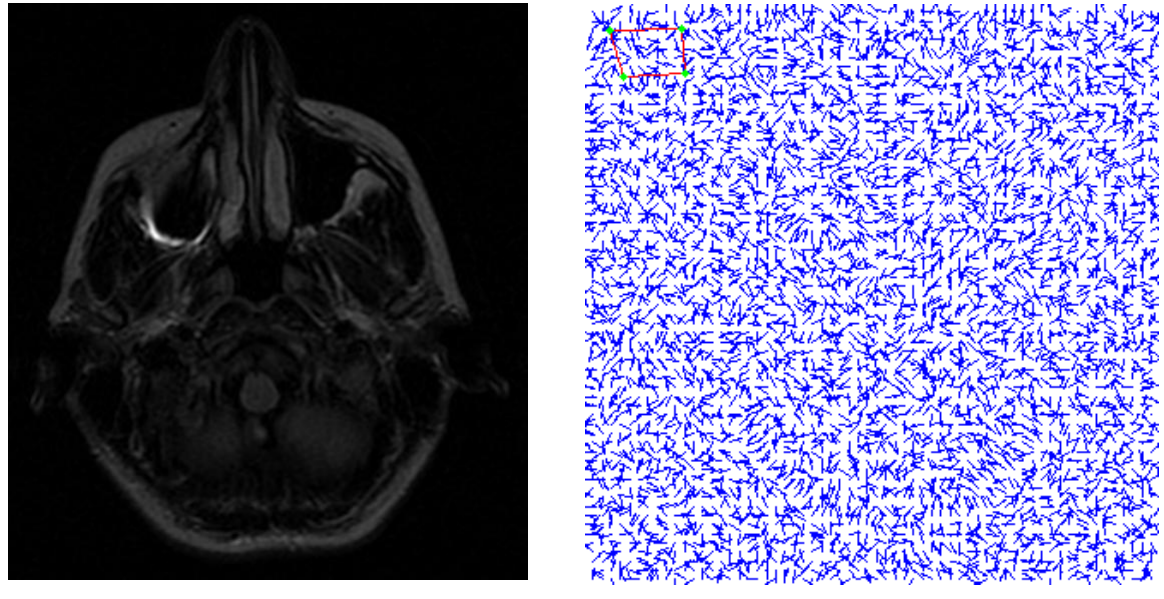

(a) Imagen original. (b) Campo de fuerzas.

*Figura 6.1* (a) Imagen original sobre un fondo aparentemente homogéneo sin presencia de ruido. (b) Campo de fuerzas no uniforme.

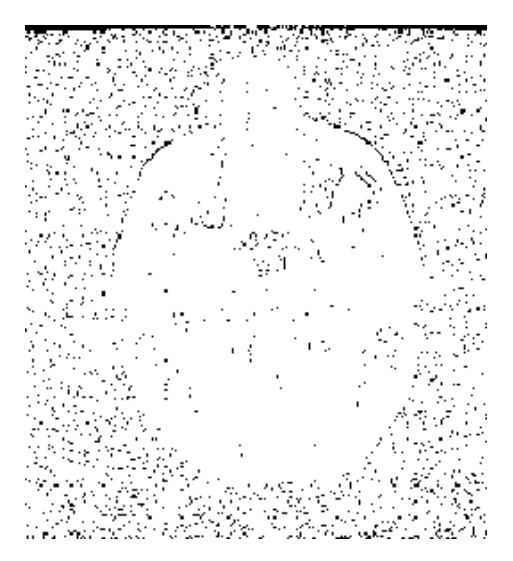

*Figura 6.2* Binarización de la imagen original

Con este resultado comprobamos que el fondo no es totalmente homogéneo, sino que tiene gran cantidad de píxeles con un valor de intensidad diferente de cero (negro), que fueron convertidos en blancos, estos píxeles con valores de intensidad diferentes de cero, alteran el campo de fuerzas externo, confundiendo y desviando al *Snake* hacia mínimos locales.

Después de una inspección de los valores de intensidad de los píxeles que constituyen el fondo de la información útil, se encontró que el nivel de intensidad de gris mayor en la región es de 45, sabiendo que las imágenes con las que trabajamos tienen 65536 niveles de gris, y además se evidenció que los valores de intensidad en los bordes de la información útil son bajos, y que por tanto pueden ser confundidos con ruido al ser bordes débiles el *Snake* los sobrepasa cuando su parámetro  $\alpha$  es lo suficientemente alto.

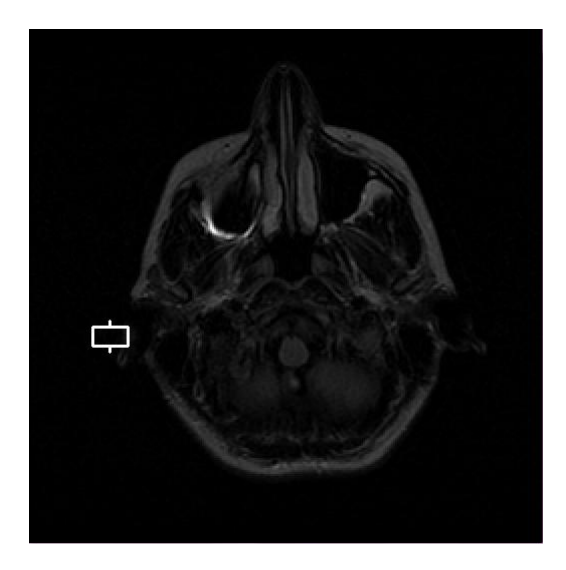

*Figura 6.3* En la imagen se observa un rectángulo del lado izquierdo, puntero que señala la ubicación del valor máximo de ruido, a estos píxeles se les hará un acercamiento para observar sus valores de intensidad, mostrados en la figura 6.4.

| ¢            | ٠            | 12     | $26 -$           | $23 -$         | 12  | 31 | 16.          | 7            | is. | 321           | $\mathcal{A}$  | 23         | 38              | 52     | 112. | 65              |
|--------------|--------------|--------|------------------|----------------|-----|----|--------------|--------------|-----|---------------|----------------|------------|-----------------|--------|------|-----------------|
| ٠            | $\,$         | $16 -$ | 32 <sup>°</sup>  | 29             | 23. | 39 | $52^{\circ}$ | a.           | 23  | 20            | a.             | 27         | 16              | 61     | 121  | 314             |
| 14           | $\mathbf{z}$ | 17     | 45               | 36             | 33. | 33 | 14           | ٠            | 23  | 12            | 7              | 23         | ٠               | 49     | 115  | 163             |
| $\epsilon$   | ă.           | 13     | 23.              | 12             | 27  | 10 | 5.           | $1$          | 13  | 4             | в.             | 14         | 19 <sup>°</sup> | 34     | 12   | 144             |
| ×            | ò.           | 11     | 16               | $30 -$         | 33  | 14 | $\leftarrow$ | $\mathbf{z}$ | 34. | s.            | 33             | $19 -$     | 29              | $57\,$ | 100  | 153             |
| $\mathbf{1}$ | ,            | s.     | 10 <sup>2</sup>  | 34             | 26  | s  | 11.          | $\mathbf{z}$ | ٠   | $\mathbb{R}$  | $\mathbf{z}_1$ | 33         | 24              | 66     | 103  | 151             |
| ¢            | 10           | 4      | P.               | $\overline{a}$ | 24  | 14 | 6            | a.           | a   | э.            | 21             | 22         | 23              | 53     | 86   | 125             |
| 14           | ٠            | ¢.     | $\mathbb{R}$     | 30             | 34  | 12 | 6            | ×            | ×   | $\mathcal{T}$ | 37             | $\epsilon$ | 30              | 44.    | 77.  | 92              |
| $22^{1}$     | P.           | ò.     | $\mathfrak{g}^-$ | $\tau$         | 7   | s. | 9            | 11.          | 7.  | ×.            | 24             | ÷          | 40              | 51     | 45   | 52 <sup>°</sup> |

*Figura 6.4* Valores de intensidad de los píxeles dentro del rectángulo de la figura 6.3, en el extremo derecho se ven los píxeles pertenecientes al borde de la información útil, y del lado izquierdo se tiene el máximo valor que toma el ruido.

De las observaciones anteriores, se concluye que se requiere un pre-procesamiento, que principalmente solucione dos problemas que dificultaron las pruebas, mismos que son:

- Disminuir el ruido contenido en la imagen, de tal manera que el campo sea más uniforme y evite que el *Snake* se desvíe de la información útil.
- Definir mejor los bordes, esto, implica incrementar el contraste en la imagen para que la información de interés resalte del fondo, ya que al tener imágenes con bajo contraste hace que el *Snake* sobrepase algunos bordes que son débiles, debido a que tienen niveles de intensidad muy cercanos al fondo.

Para resolver el primer problema se hicieron pruebas utilizando algunos filtros pasa bajas, sin embargo, estos reducían poco el ruido y afectaban la información de interés, debido a que los bordes se hacían borrosos, es decir, al tratar de resolver un problema el otro se amplificaba, por lo tanto este tipo de pre-procesamiento no resultó útil.

El método que mejores resultados nos proporcionó fue el de cambio de contraste, con la particularidad de que este cambio de contraste, no se aplica linealmente a toda la imagen, lo cual se explicará en las siguientes secciones.

## **6.1 Transformación de intensidad con** *imadjust*

El pre-procesamiento utilizado para mejorar la imagen, es en el dominio espacial, es decir, se trabaja directamente sobre los píxeles de la imagen [44]. Las funciones de transformación de intensidad, dependen únicamente de los valores de intensidad y no de la posición de los píxeles, esta situación es por un lado muy conveniente para nuestro trabajo pues el ruido contenido en el fondo tiene niveles de intensidad específicos y con una ubicación aleatoria, por otro lado es un inconveniente porque la información de interés también puede contener niveles de intensidad iguales a los del ruido y al no tomar en cuenta la ubicación de los píxeles estos sufrirán la misma transformación que los píxeles pertenecientes al ruido, sin embargo, estos píxeles no representan información significativa por lo tanto se decidió seguir adelante con este método.

Se trata de una técnica de mejora de la imagen que puede entenderse como subjetiva, pues hace más fácil de ver ciertas características al modificar intensidades de la imagen [43], por lo que resulta atractiva, dado que las imágenes utilizadas en este trabajo de tesis son oscuras, es decir, tienen un contraste bajo por lo que es difícil distinguir los bordes de la zona de interés del fondo.

El ajuste de intensidades busca mapear los valores de intensidad de la imagen a otros nuevos [43], mediante el uso de la función *imadjust* de Matlab, la cual según su sintaxis permite argumentos tales como el rango de los valores de intensidad de la imagen de entrada que se desean mapear, el rango de valores de intensidad a los cuales serán mapeados los valores originales, en la imagen de salida, y finalmente da la opción de introducir el parámetro gamma que especifica la forma de la curva que mapea los valores de intensidad [44].

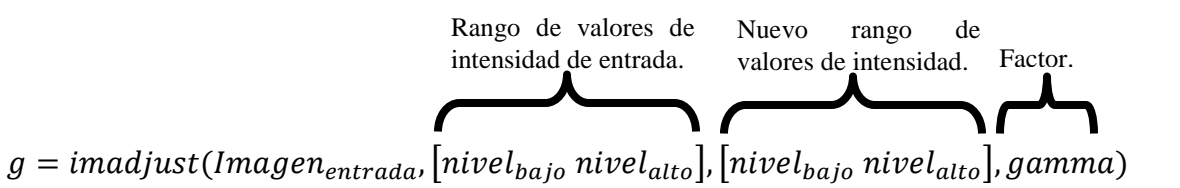

Cuando se omite el factor de correccion gamma, este toma su valor *default* que es de uno, en este caso el mapeo se realiza de forma lineal entre los valores de intensidad de entrada y los valores de intensidad de salida, pero cuando gamma es menor o mayor a uno, el mapeo ya no es lineal. Si gamma es menor a uno, entonces el mapeo se ve cargado hacia los valores de intensidad de salida altos (blancos) [43], es decir, la mayor parte del rango de valores de entrada se mapea a valores altos del rango de valores de salida, lo que provoca que la imagen se aclare. Mientras que si gamma es mayor a uno, el mapeo se ve cargado hacia los valores de intensidad de salida bajos (oscuros) [43], es decir, la mayor parte del rango de valores de entrada se mapea a valores bajos del rango de valores de salida, lo que provoca que la imagen se oscurezca, para entender mejor la funcion del factor de corrección, en la figura 6.5 se muestran las gráficas, que describen la curva de transformación de gamma para las tres diferentes opciones mencionadas anteriormente. Donde el eje x representa los valores de intensidad de la imagen de entrada, mientras que el eje y representa los valores de intensidad a los que son mapeados los valores de entrada, los cuales tendrá la imagen de salida [43].

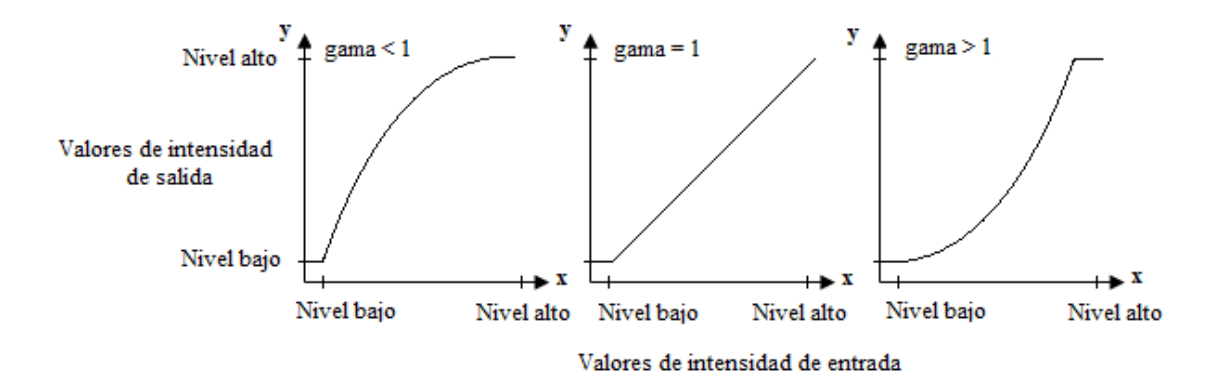

*Figura 6.5* Curva de transformación para gamma menor, igual y mayor a uno.

El factor de correccion gamma se describe mediante el siguiente modelo matemático:

$$
g(r) = r^{gamma} \tag{6.1}
$$

donde:

*r*: valor de intensidad de gris de entrada.

 $g(r)$ : valor de intensidad de gris de salida.

 $r \in \mathbb{R}^+ \cup \{0\}$ 

 $g(r) \in \mathbb{R}^+ \cup \{0\}$ 

Las gráficas mostradas en la figura 6.5, son curvas generales que describen el funcionamiento de gamma, sin embargo, el modelo descrito en la ecuacion (6.1) nos permite obtener la curva con cualquier factor de gamma seleccionado.

Es importante mencionar que gamma puede ser cualquier valor mayor o igual a cero [43] y que los valores de intensidad que se quedan fuera del rango de entrada, son mapeados a los extremos del rango de valores de intensidad de salida, es decir, los valores por debajo del nivel bajo de entrada son mapeados al nivel bajo de salida, y los valores por encima del nivel alto de entrada son mapeados al nivel alto de salida [44]. Bajo esta consideración se usó el nivel maximo del ruido como nivel bajo de entrada, para que todo lo que se encuentre por debajo de este nivel sea mapeado a cero, con esto aseguramos que todo el ruido con valores menores al maximo sea mapeado a cero, y formen un fondo homogéneo.

Además se decidió utilizar un factor de correccion no lineal con un valor de gamma menor a uno, para aclarar la imagen y por consiguiente buscar una mejor definición de los bordes, con esta elección y la óptima definición de los rangos de niveles de intensidad, se busca resolver los dos problemas planteandos.

Dadas las características de la imagen RM1, se establece como rango de entrada las intensidades normalizadas de 0.0007 a 0.6 y como rango de salida de 0 a 1. Gamma fue establecido en 0.9 con el propósito de aclarar la imagen y aumentar el contraste de la misma. Bajo estos parámetros, la curva de gamma utilizada queda como la mostrada en la figura 6.6.

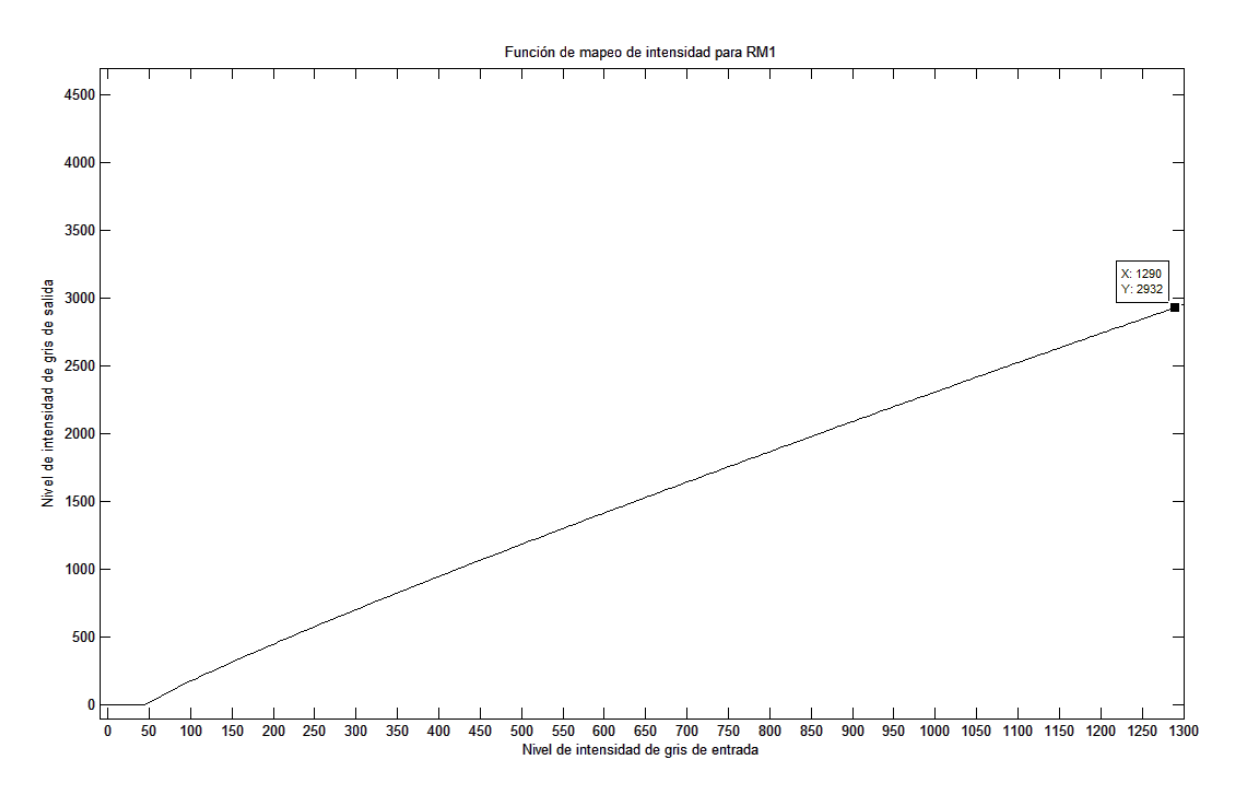

*Figura 6.6* Curva de gamma para RM1.

Después de aplicar la función *imadjust* a la imagen 6.1(a), se obtiene el siguiente resultado y su correspondiente binarizacion, figura 6.7. En (a) de la misma figura observamos la imagen de salida, y nos percatamos de pérdida de información en la sección dentro del óvalo blanco, en comparación con la imagen original, mientras que en (b) observamos la binarización de la imagen, de la cual concluimos que el ruido contenido en el fondo disminuyó en gran medida, pues se observa un fondo homogéneo.

En el siguiente capítulo se analizará el campo de fuerzas en función de la variación del rango de niveles de intensidad, con el objetivo de establecer un óptimo para desarrollar

otra serie de pruebas que nos permitan apreciar el cambio en el desempeño del método de segmentación.

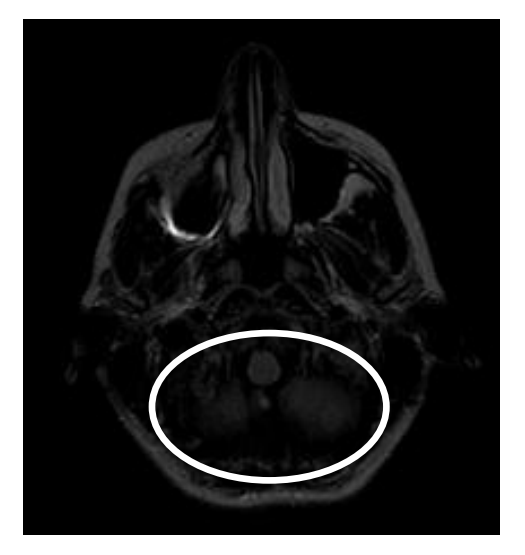

(a) Imagen de salida. (b) Binarizacion.

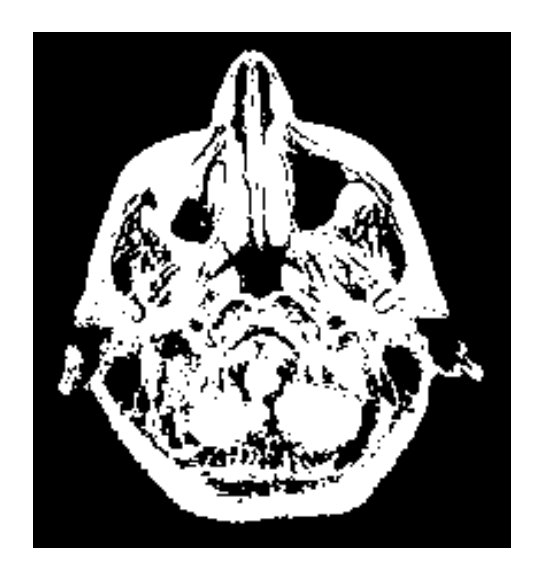

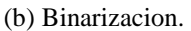

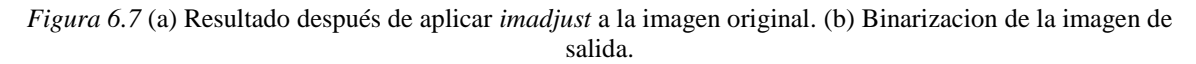

En las siguientes figuras se muestra el histograma de la imagen de entrada y de la imagen de salida, figura 6.8 y 6.9 respectivamente.

En el histograma de la imagen de entrada, vemos como la mayoría de los píxeles estan cargados en los niveles bajos de intensidad, razón por la cual la imagen es oscura. En la figura 6.9 observamos el histograma de la imagen de salida, donde los píxeles se han distribuido a niveles de intensidad mayores y el nivel de intensidad más alto en la imagen creció de 1289 a 2930 de acuerdo a la regla de mapeo de la ecuación (6.1) y la figura 6.6, por lo tanto como era el objetivo la imagen se aclaro, aunque a simple vista no se note mucho el cambio, y los píxeles pertenecientes al ruido fueron mapeados a cero, aunque no es posible observar en el histograma el número de píxeles en cero debido al tamaño de la figura.

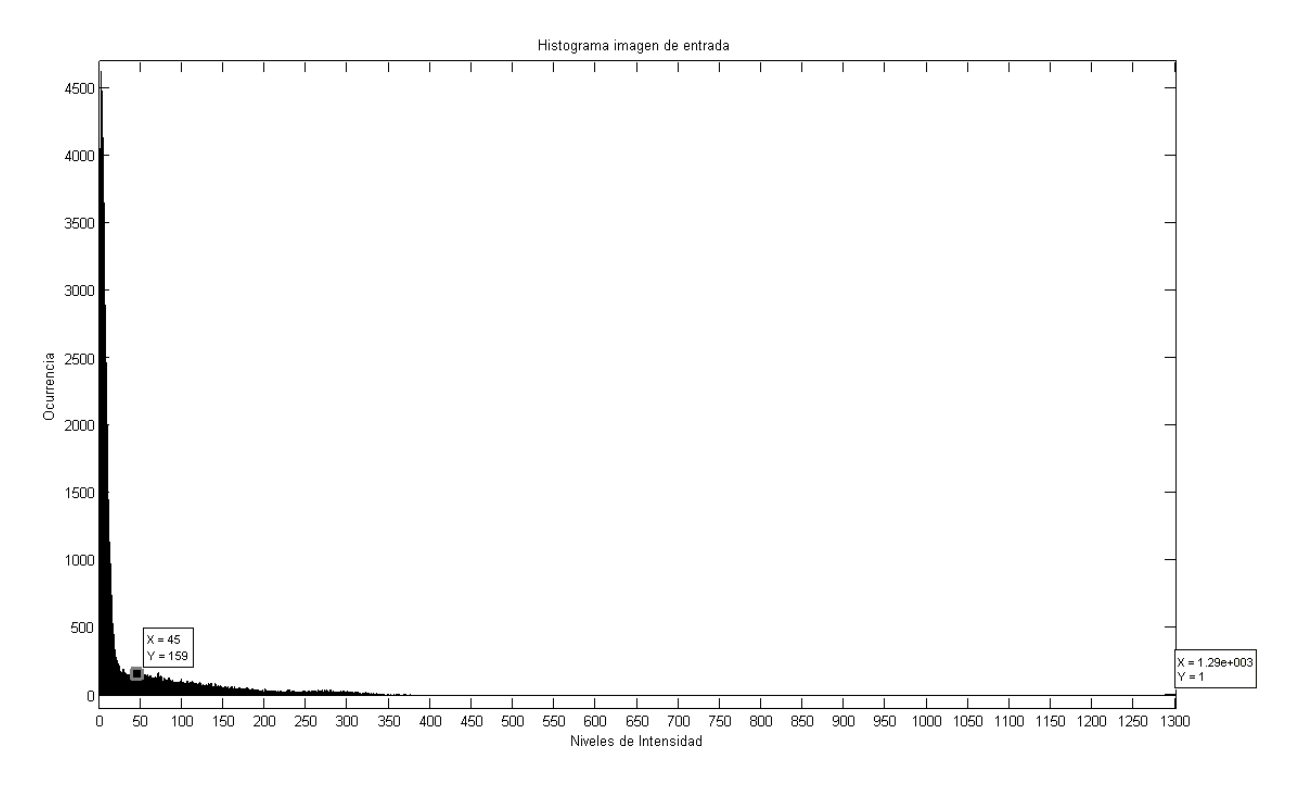

*Figura 6.8* Histograma de la imagen de entrada, marcando el valor máximo de intensidad del ruido y el valor máximo de intensidad de la imagen.

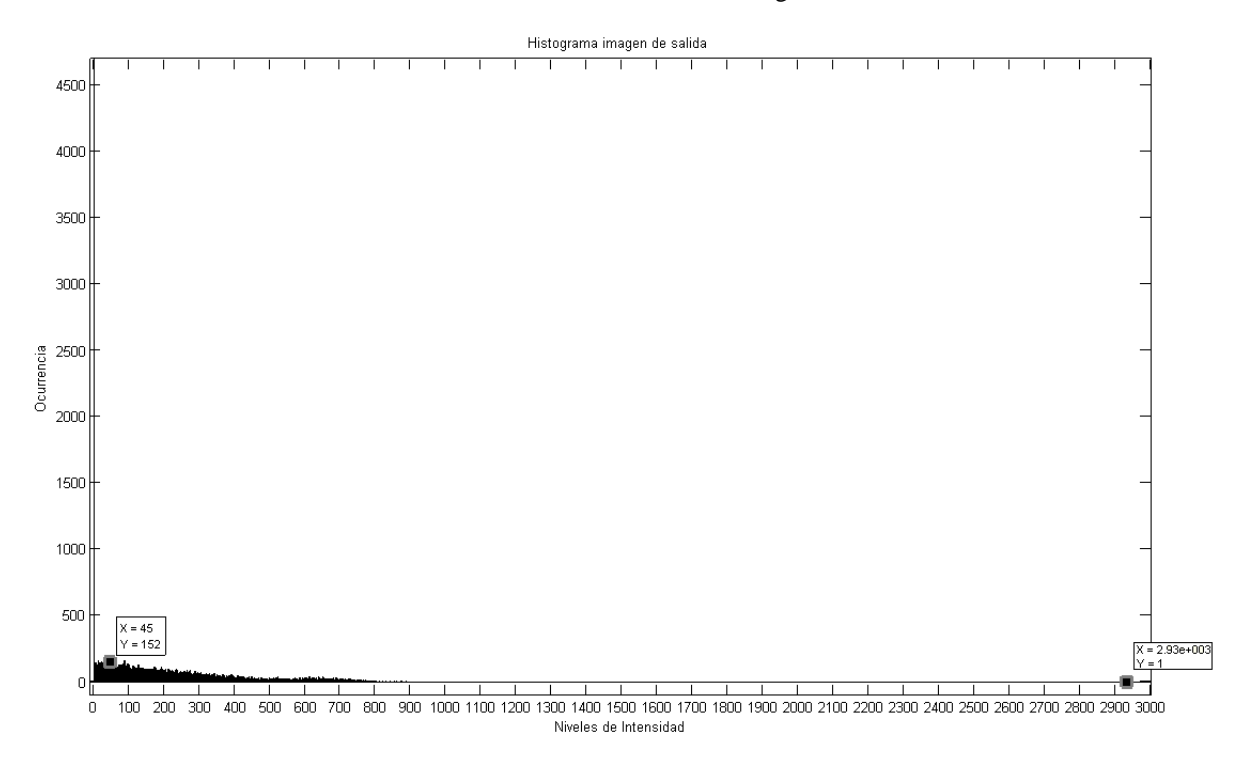

*Figura 6.9* Histograma de la imagen de salida, marcando el valor máximo de intensidad del ruido y el valor máximo de intensidad de la imagen.